「Oxford Handbook Online」の新しいアクセス方法について

1.トップページの検索窓からキーワード等を入力して検索。

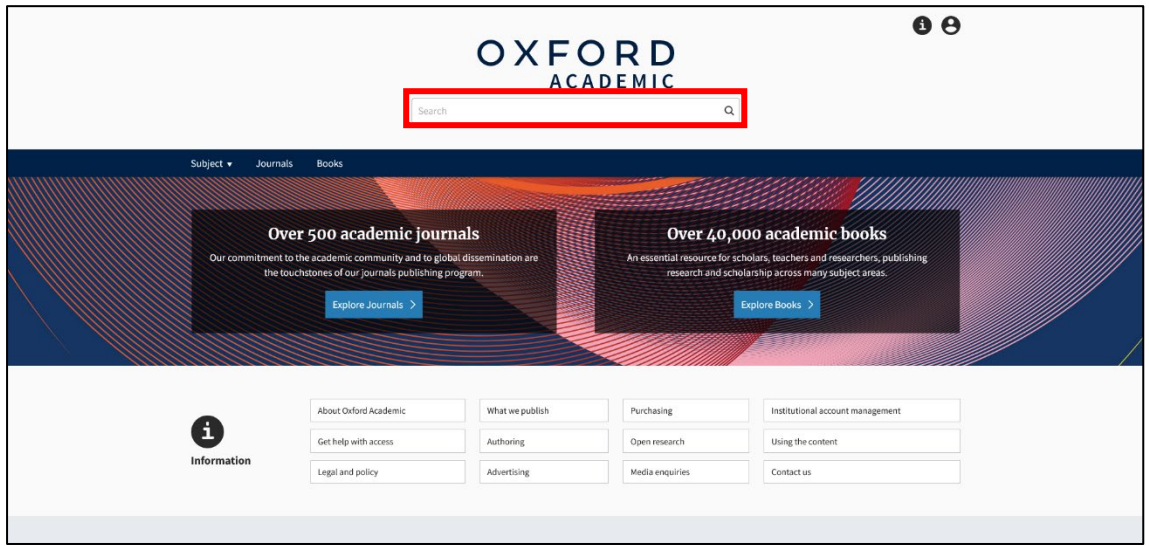

2.検索結果画面の左下部にある「Oxford Handbooks」と「Oxford Library of Psychology」をクリックして絞り込みをする。

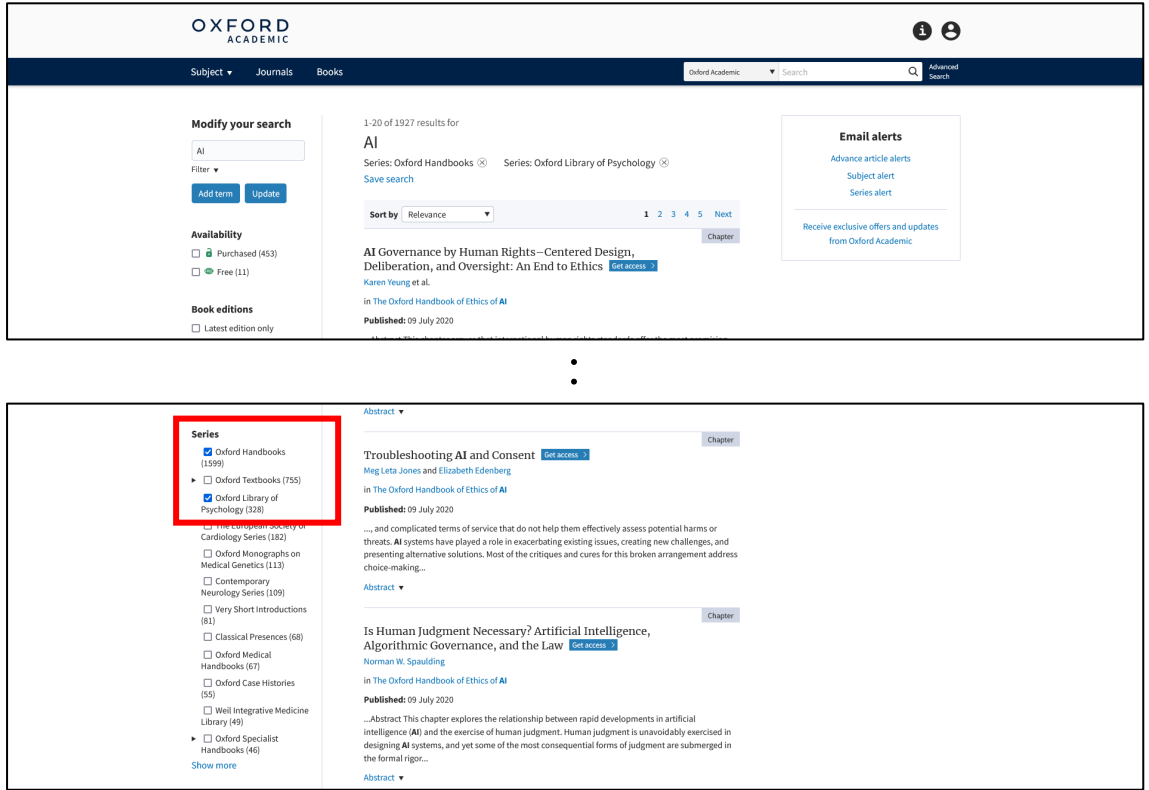

「Oxford Handbooks」のみの絞り込みや以下の赤枠内のページでは、 「Oxford Handbook Online」の全てを検索対象としないため注意してください。

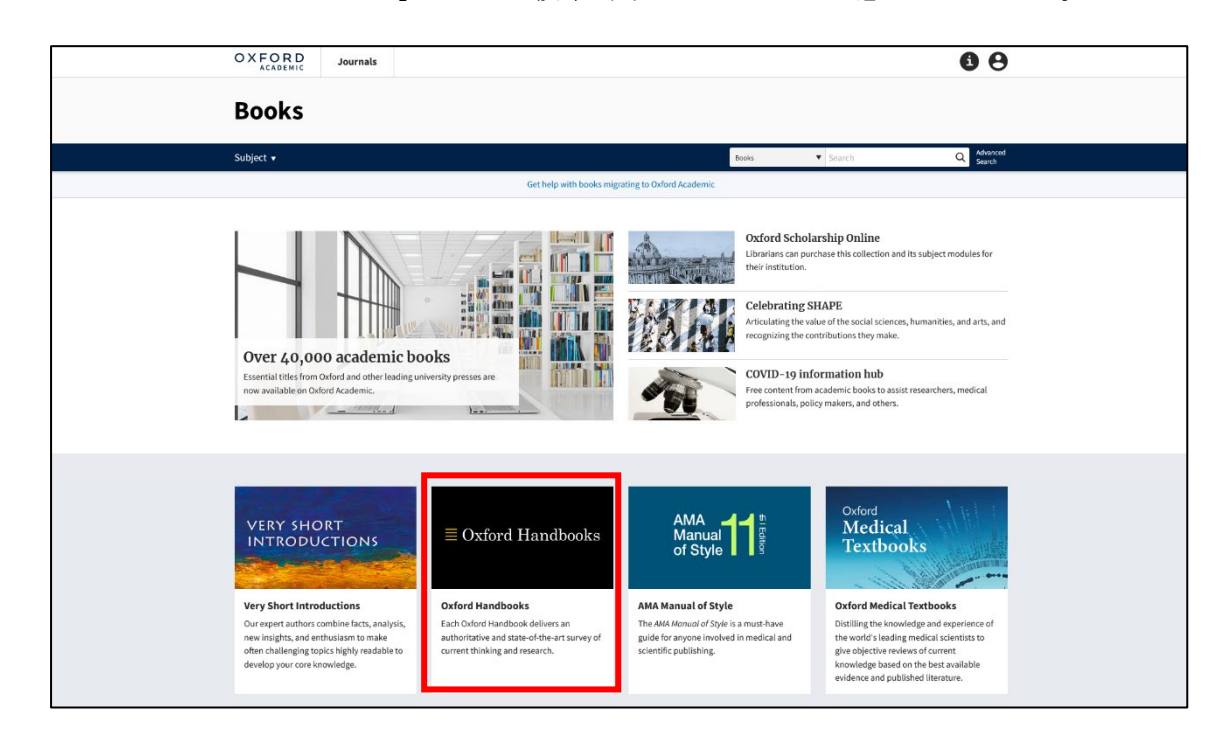

以上

拓殖大学図書館